<span id="page-0-0"></span>ENSAI - École nationale de la statistique et de l'analyse de l'information, Rennes

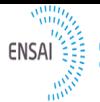

École nationale de la statistique et de l'analuse de l'information

# Numpy, Matplotlib et Scipy en 10 minutes

Farah AIT SALAHT farah.ait-salaht@ensai.fr

janvier 2017

## Python pour le calcul scientifique et l'analyse de données

1

Python devient progressivement le langage le plus populaire pour l'analyse des données et le calcul scientifique, cependant des modules supplémentaires sont nécessaires. Parmi les modules les plus populaires (indispensables), on cite :

 $\blacktriangleright$  Calcul scientifique

**NumPy** manipulation de tableaux à N-dimension

**Matplotlib** graphes 2D (similaire à Matlab)

- **SciPy** calcul scientifique (algèbre linéaire, intégration numérique, optimisation, etc.)
- ▶ Statistique et Science des Données

**Pandas** structure de données et feuilles de calcul (fournit une structure de DataFrame similaire à R)

**Scikit-learn** modélisation et algorithmes d'apprentissage statistique

### **Numpy**

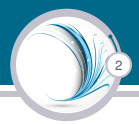

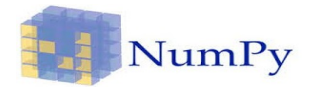

- ▶ Numpy est un ensemble de modules (packages) dédié au calcul scientifique en python
- **► Basé sur le type d'objet : tableau (array)** multidimensionnel homogène. Il est associé à un type (entier, flottant, complexe ...).
- $\triangleright$  Des modules numpy fournissent des fonctions pour le calcul numérique, en particulier :
	- Algèbre Linéaire (numpy.linalg) : calcul matriciel, décompositions, résolution d'équations
	- Échantillonnage aléatoire (numpy.random) : Générateurs de nombres aléatoires, principales distributions, permutations, mélanges
- ▶ De loin, la structure de donnée la plus utilisée pour les maths numériques sous Python

### Créer un tableau à N-dimension avec NumPy

 $\triangleright$  Pour importer le module  $Numpy$ , saisir la commande suivante :

import numpy as np

**np** est une abréviation d'import classique.

Il existe de nombreuses façons de créer des tableaux à N-dimensionnel

 $\triangleright$  arange(): génère un array (idem que range pour une liste)

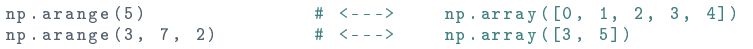

```
\triangleright ones(), zeros() et eye() :
```

```
np. ones (3) # np. array ([1., 1., 1.])np.ones ((3,4)) #np.array ([1., 1., 1.], [1., 1., 1.], [1., 1., 1.])np. eye(3) # np. array([1., 0., 0.], [0., 1., 0.], [0., 0., 1.])
```
 $\triangleright$  linspace(star, stop, spacing) : produit un vecteur avec des éléments espacés linéairement

np.linspace (3, 7, 3)  $\qquad \qquad # \leq -2$  np. array ([3., 5., 7.]])

### Créer un tableau à N-dimension avec NumPy

 $\blacktriangleright$  Matrices aléatoires avec from numpy.random import  $*$  : rand(size), randn(size), normal(mean,stdev,size), uniform(low,high,size), randint(low,high,size)

4

```
N = int(1e7)from random import normalvariate
%timeit [normalvariate(0,1) for i in range(N)]
```
#### **10.9 s**

```
N = int(1e7)%timeit np.random.randn(N)
```
#### **376 ms**

```
P genfromtxt() : génère un tableau à partir d'un fichier
  a = np. genfromtxt('data.csv', dtype=np.float64, delimiter=',')
       # Creer un tableau a partir d'un fichier CSV
```
Farah AIT SALAHT | [Numpy, Matplotlib et Scipy en 10 minutes](#page-0-0)

### Créer un tableau à N-dimension avec NumPy

Autres fonctions utiles pour les Arrays

```
a = np. array([0, 1], [2, 3], [4, 5]]) # Creer un tableau initialise
    par une liste de listes
np. ndim (a), a. ndim - -> 2 # retourne la dimension du tableau
np.size(a), a.size --> 6 # Nombre d'elements du tableau
np.shape (a), a.shape -- > (3, 2)#Tuple contenant la dimension de a
a. dtype --> dtype ('int32 ') # type des donnees
np. transpose (a) = -\frac{1}{2} array (10, 2, 4], [1, 3, 5]) # Transpose
a.min() , np .min(a) --> 0 # Valeur min
a.sum(), np. sum(a) --> 15   # Somme des valeurs
a.sum( axis =0) --> array ([6 , 9]) # Somme sur les colonnes
a. sum(axis = 1) -- array (\begin{bmatrix} 1, 5, 9 \end{bmatrix}) # Somme sur les lignes
```
5

 $\blacktriangleright$  mais aussi max, mean, std, ...

Tous les éléments doivent avoir le même type (booléen, entier, réel, complexe)

#### Récupérer / Modifier les valeurs d'un tableau

• NumPy offre de nombreuses façons d'extraire des données à partir des tableaux

6

```
p r i n t (a [0 ,0]) # Afficher un seul element d'un tableau 2D
p r i n t (a [0 ,:]) # Print la premiere ligne d'un tableau 2D -> 1D array
print (a[:,-1]) # Print la derniere colonne d'un tableau -> 1D array
print (a [0:2,1:3]) # Afficher une sous-matrice d'un tableau 2D ->
    tableau 2D
```
• NumPy utilise la même syntaxe de base pour modifier les tableaux

```
a [0 ,0] = 25.0 # Affecter une valeur a un element d'un tableau 2D
a [0, :] = np.array([10, 11, 12], dtype = np.float64)# Affecter un tableau 1D a la premiere ligne d'un tableau 2D
a[:,-1] = np.array ([20,21], dtype=np.float64)
# Affecter un tableau 1D a la derniere colonne d'un tableau 2D
a [0:2, 1:3] = np.array ([[10, 11], [20, 21]], dtype=np.float64)
# Affecter un tableau 2D a une sous - matrice d'un tableau 2D
```
#### • **Opérations sur les tableaux :** opérateurs binaires et des fonctions Numpy

7

In []: a = np . arange (4 , dtype = np . float64 ) # Creation d'un tableau 1D In []: a + a # addition de deux tableaux a 1D In []: a \* a # Multiplication element par element de 2 tableaux 1D In []: a .**sum**() # Sommer les elements d'un tableau 1D In []: np . dot (a , a) # ou (a \* a). sum () , Calcul le produit scalaire In  $[]: np.dot(a.reshape(4,1), a.reshape(1,4))$  # Calcul du produit vectoriel

#### • **Changement de type :**

```
In []: T = np.array([[-6, 2], [0, 1]])In []: p r i n t (T . dtype )
int32
```

```
In []: T2 = T. astype (float) # conversion en float
In []: print(T2)In []: print(T2. dtype)[[-1, 2.][0, 4.1]float64
```

```
In []: T3 = T. astype (bool ) # conversion en bool
In []: print(T3)
In []: print (T3. dtype)
[[ True True ]
 [ False True ]]
bool
```
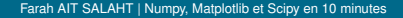

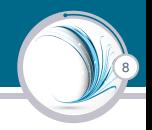

#### Enregistrer un tableau dans un fichier

• A l'aide de numpy savetxt on peut enregistrer un array numpy dans un fichier txt

9

```
In []: from numpy import *
In []: T = random. standard\_normal((3, 3))In []: print(T)[[ 0.81399963 1.83533954 -0.69508429]
  [ 1.77410623 -0.65021135 -1.98917916]
 [ 1.06127485 -0.55764509 -0.33679266]]
In []: np.savetxt("random-data.csv", T,
           fmt = \frac{1}{2} 2.3f', delimiter = ',')
In []: edit random - data . csv
  0.814, 1.835, -0.6951.774 , -0.650 , -1.989
  1.061 , -0.558 , -0.337
```
• **Format de fichier Numpy natif :** Pour sauvegarder et recharger des tableaux numpy : np.save et np.load

```
In []: np.size("random-matrix.npv", T)In []: np. load ("random-matrix.npy")
array ([[ 0.81399963 , 1.83533954 , -0.69508429] ,
       \lceil 1.77410623, -0.65021135, -1.98917916 \rceil[1.06127485, -0.55764509, -0.33679266]
```
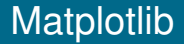

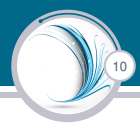

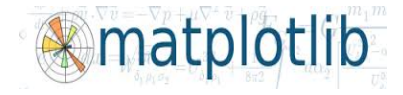

- $\triangleright$  Bibliothèque de représentation graphique (2D et 3D)
- $\triangleright$  Commandes proches de celles sous matlab
- Aussi connu sous le nom de *pylab*
- $\triangleright$  On appel la Matplotlib avec :
	- $\triangleright$  **import** pylab

 $O<sub>II</sub>$ 

- $\triangleright$  **import** matplotlib.pyplot as plt
- Pour se faire une idée de ce qu'on peut faire avec Matplotlib, voir la page :

```
http://matplotlib.org/1.3.1/gallery.html
```
#### Graphiques 2D en utilisant Matplotlib

```
import numpy as np
import matplotlib . pyplot as plt # or from pylab import *
x = np. linspace (0.0, 2.0, 20)plt.plot(x, np.sqrt(x), 'ro') # red circles
plt . show ()
plt.plot(x, np.sqrt(x), 'b-') # blue lines
plt . show ()
# Three plots in one figure
plt . plot (x, x, 'g--', x, np.sqrt(x), 'ro', x, no.sqrt(x), 'b-')plt . show ()
1.6
                                16
                                                                 2014141512121.0\,100.80.81.00.6060.40.40.50.20.20.00.0 - 0.005\overline{10}\overline{15}\frac{1}{20}051015
                                                             \overline{20}05101500
```
12

#### **Tracé d'un histogramme**

Plusieurs graphes sur une même figure :

```
import numpy as np
import matplotlib. pyplot as plt
y = np.random.random(1000) # tirage aleatoire uniforme dans [0,1]print (type(y))
print (y.shape)
plt . subplot (211)
plt.hist (v. 30. color="RovalBlue")
y = np . random . randn (1000) # loi normale centree reduite
plt . subplot (212)
plt.hist(y, 30, color="PowerBlue")plt . savefig (' exemple2_matplot . pdf ')
plt . show ()
```
### Graphiques 2D en utilisant Matplotlib

#### **Tracé d'histogrammes**

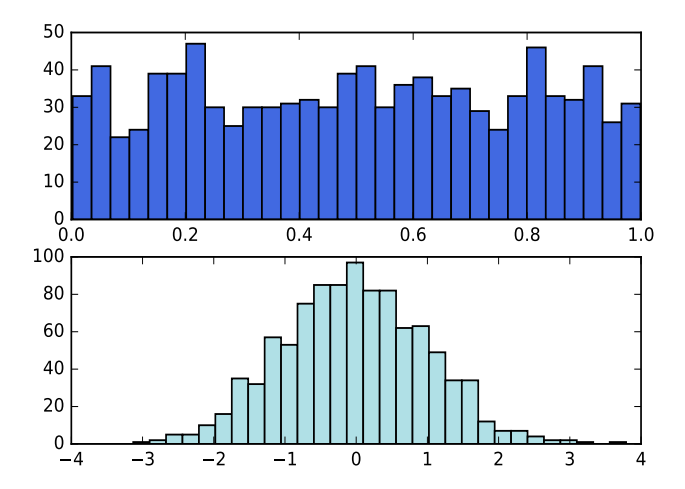

### Graphiques 2D en utilisant Matplotlib

 $\triangleright$  Matplotlib possède une galerie impressionnante de tracés possibles : <http://matplotlib.org/gallery.html>

home | downloads | search | examples | gallery | citation | docs >

- ► Tous les graphiques sont accompagnés du programme Python correspondant
- ▶ Approche par l'exemple (copier/coller/modifier...)
- $\triangleright$  Toute la doc est sur le site <matplotlib.org/contents.html>

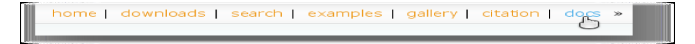

### **SciPv**

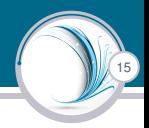

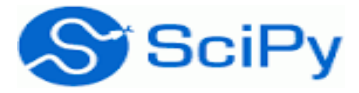

#### Pour voir ce que l'on peut faire avec **Scipy**, consulter la page : <http://docs.scipy.org/doc/scipy/reference/>

Bibliothèque Scipy :

- ▶ Représente ensemble très complet de modules d'algèbre linéaire, statistiques et autres algorithmes numériques
- $\triangleright$  Etend le panel de fonction de numpy (Quelques fonctions redondantes avec celles de NumPy)
- $\triangleright$  scipy.linalg = extension de numpy.linalg
- ▶ scipy.stats : accès à l'ensemble des distributions statistiques /tests ...
- Fonctions de SciPy plus évolués que celles de NumPy
- ► Celles de NumPy sont là pour assurer la compatibilité avec du vieux code

### SciPy : fonctions d'algèbre linéaire

```
import numpy as np
from scipy import linalg
a = np.array([1, 2], [3, 4]], dtype = np.float64)# Compute the inverse matrix
linalg . inv (a)
# Compute singular value decomposition
linalg.svd(a)
# Compute eigenvalues
linalg . eigvals (a)
```
#### Exemple de fonction en statistique

```
import numpy as np
import scipy stats as stat
d = np, array ( [0.553, 0.57, 0.576, 0.601, 0.606, 0.606, 0.609, 0.611, 0.615,0.628 ,0.654 ,0.662 ,0.668 ,0.67 ,0.672 ,0.69 ,0.693 ,0.749])
# objet statistique descriptives
In \lceil \cdot \rceil: stat des = stat . describe (d)
In []: print (stat_des)
DescribeResult (nobs = 18, minmax = (0.55300000000000005, 0.749),
     mean =0.63516666666666666 , variance =0.0025368529411764714 ,
     skewness =0.38763289979752136 , kurtosis = -0.3587369048751916)
# mediane de NumPy
print (np . median(d)) # 0.6215#fonction de repartition empirique
print (stat. percentileofscore (d. 0.6215))
 50.0 # la moitie des obs. ont une valeur inf . a 0.6215
```
#### Exemple de fonction en statistique

#### **Test d'adéquation à la loi normale (ou autre)**: Objectif : vérifier que la distribution est compatible avec la loi Normale

```
# Test de normalite d'Agostino
ag = stat . normaltest (d) # message d'avertissement , n est trop
    faible pour un test fiable
p r i n t ( ag )
NormaltestResult ( statistic =0.714391 , pvalue =0.699635) # statistique
     de test et p- value (si p- value < alpha , rejet de l'hyp . de
    normalite )
# Test de Normalite Shapiro - Wilks
sp = stat.shape(d)print(s<sub>p</sub>)(0.9613385200500488 , 0.627672016620636) # statistique et p- value
# Test d'adequation d'Anderson-Darling
ad = stat. anderson (d, dist="norm") # test possible pour autre loique " norm "
p r i n t ( ad )
AndersonResult ( statistic =0.34029632368620355 ,
     critical values = array ( [ 0.503 , 0.573 , 0.687 , 0.802 ,
    0.954]), significance level=array ([ 15. , 10. , 5. , 2.5, ]1. 1)# stat de test, seuils critiques pour chaque niveau de risque, on
     constate ici que la p- value est sup . a 15%
```
### **Optimisation**

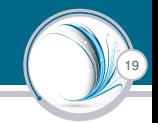

#### **Objectif : trouver les minima ou maxima d'une fonction**

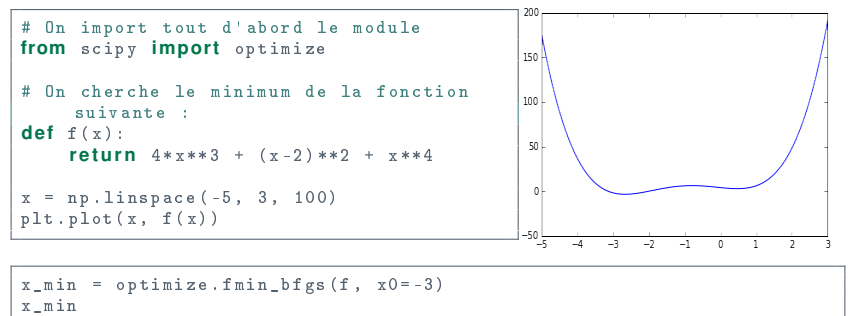

```
Optimization terminated successfully.
        Current function value: -3.506641
         Iterations: 5
         Function evaluations: 24
        Gradient evaluations: 8
Out[41]:array([-2.67298149])
```
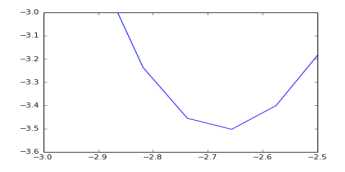

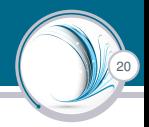

# **À vous de jouer**

Farah AIT SALAHT | [Numpy, Matplotlib et Scipy en 10 minutes](#page-0-0)